## **ΔΡΑΣΤΗΡΙΟΤΗΤΕΣ ΓΙΑ ΤΟ ΜΑΘΗΜΑ ΤΗΣ ΓΛΩΣΣΑΣ .**

#### **Πρώτη Δραστηριότητα**

#### **ΤΙΤΛΟΣ**

### **ΣΥΝΘΕΤΕΣ ΘΑΛΑΣΣΙΝΕΣ ΛΕΞΕΙΣ**

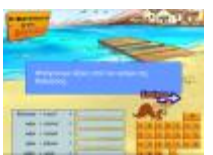

ΔΙΕΥΘΥΝΣΗ ΑΝΑΦΟΡΑΣ <http://photodentro.edu.gr/aggregator/lo/photodentro-lor-8521-6391> ΔΙΕΥΘΥΝΣΗ ΦΥΣΙΚΟΥ ΠΟΡΟΥ <http://photodentro.edu.gr/v/item/ds/8521/6391>

### **ΟΔΗΓΙΕΣ**

1. Για να ξεκινήσετε τη δραστηριότητα επιλέξτε το μανιτάρι στο αριστερό μέρος της οθόνης.

2. Στη συνέχεια ενώστε τις δύο λέξεις σε μία και φτιάξτε νέες σύνθετες λέξεις με τη βοήθεια του εικονικού πληκτρολογίου.

**Σύνδεσμος:**

 **[http :// photodentro. edu. gr / aggregator / lo / photodentro - lor-8521-6391](http://photodentro.edu.gr/aggregator/lo/photodentro-lor-8521-6391)**

ΓΛΩΣΣΣΙΚΕΣ ΔΡΑΣΤΗΡΙΟΤΗΤΕΣ ΑΠΟ ΤΟ *"ΦΩΤΟΔΕΝΤΡΟ"* ΕΘΝΙΚΟ ΣΥΣΣΩΡΕΥΤΗ ΕΚΠΑΙΔΕΥΤΙΚΟΥ ΠΕΡΙΕΧΟΜΕΝΟΥ.

#### **Δεύτερη Δραστηριότητα**

### **ΤΙΤΛΟΣ**

# **ΑΝΑΓΡΑΜΜΑΤΙΣΜΟΙ**

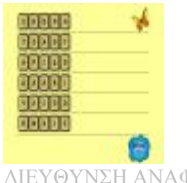

ΔΙΕΥΘΥΝΣΗ ΑΝΑΦΟΡΑΣ <http://photodentro.edu.gr/aggregator/lo/photodentro-lor-8521-6049> ΔΙΕΥΘΥΝΣΗ ΦΥΣΙΚΟΥ ΠΟΡΟΥ <http://photodentro.edu.gr/v/item/ds/8521/6049>

## **ΟΔΗΓΙΕΣ**

Σε αυτήν τη δραστηριότητα τα γράμματα των λέξεων είναι ανακατεμένα. 1. Τοποθετήστε τα γράμματα στη σωστή σειρά και σχηματίστε τις λέξεις.

### **Σύνδεσμος: <http://photodentro.edu.gr/v/item/ds/8521/6049>**

### **Ασκήσεις.**

1. Φτιάξτε τις δικές σας προτάσεις με τις λέξεις της παραπάνω δραστηριότητας (προφορικά ή και γραπτά).

2. Επιλέξτε τρεις από τις λέξεις της δραστηριότητας και φτιάξτε μια σύντομη ιστορία (προφορικά ή και γραπτά).

ΓΛΩΣΣΣΙΚΕΣ ΔΡΑΣΤΗΡΙΟΤΗΤΕΣ ΑΠΟ ΤΟ *"ΦΩΤΟΔΕΝΤΡΟ"* ΕΘΝΙΚΟ ΣΥΣΣΩΡΕΥΤΗ ΕΚΠΑΙΔΕΥΤΙΚΟΥ ΠΕΡΙΕΧΟΜΕΝΟΥ.

### **Τρίτη Δραστηριότητα**

## **ΤΙΤΛΟΣ**

## **ΠΑΙΧΝΙΔΙ ΣΥΝΩΝΥΜΩΝ**

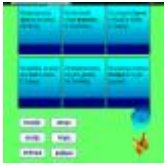

ΔΙΕΥΘΥΝΣΗ ΑΝΑΦΟΡΑΣ <http://photodentro.edu.gr/aggregator/lo/photodentro-lor-8521-6088> ΔΙΕΥΘΥΝΣΗ ΦΥΣΙΚΟΥ ΠΟΡΟΥ <http://photodentro.edu.gr/v/item/ds/8521/6088>

### **ΟΔΗΓΙΕΣ**

Σ' αυτήν τη δραστηριότητα πρέπει να αντικατασταθούν οι λέξεις με τα έντονα μαύρα γράμματα από εκείνες στο λευκό πλαίσιο χωρίς να αλλάξει το νόημα των στίχων.

1. Διαβάστε προσεκτικά τους στίχους των ποιημάτων.

2. Επιλέξτε μία από τις λέξεις στο λευκό πλαίσιο.

3. Σύρετε τη λέξη που επιλέξατε κάτω από τους στίχους ενός ποιήματος.

### **Σύνδεσμος:**

 **[http :// photodentro. edu. gr / aggregator / lo / photodentro - lor-8521-6088](http://photodentro.edu.gr/aggregator/lo/photodentro-lor-8521-6088)**

ΓΛΩΣΣΣΙΚΕΣ ΔΡΑΣΤΗΡΙΟΤΗΤΕΣ ΑΠΟ ΤΟ *"ΦΩΤΟΔΕΝΤΡΟ"* ΕΘΝΙΚΟ ΣΥΣΣΩΡΕΥΤΗ ΕΚΠΑΙΔΕΥΤΙΚΟΥ ΠΕΡΙΕΧΟΜΕΝΟΥ.